ecokonkurs@list.ru

**Алексанов Виктор Валентинович**

**Инструкция по участию в конференции исследовательских работ младших школьников 23 апреля 2020 г. (видеоконференция)**

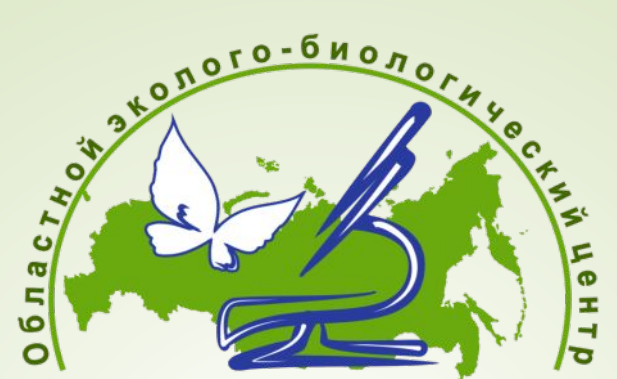

Государственное бюджетное учреждение дополнительного образования Калужской области «Областной эколого-биологический центр»

- Перейдите по ссылке https://web.webinar.name/b/vic-2fw-ne6
- Должна появиться подобная страница. На ней введите фамилию и имя и нажмите «Присоединиться»

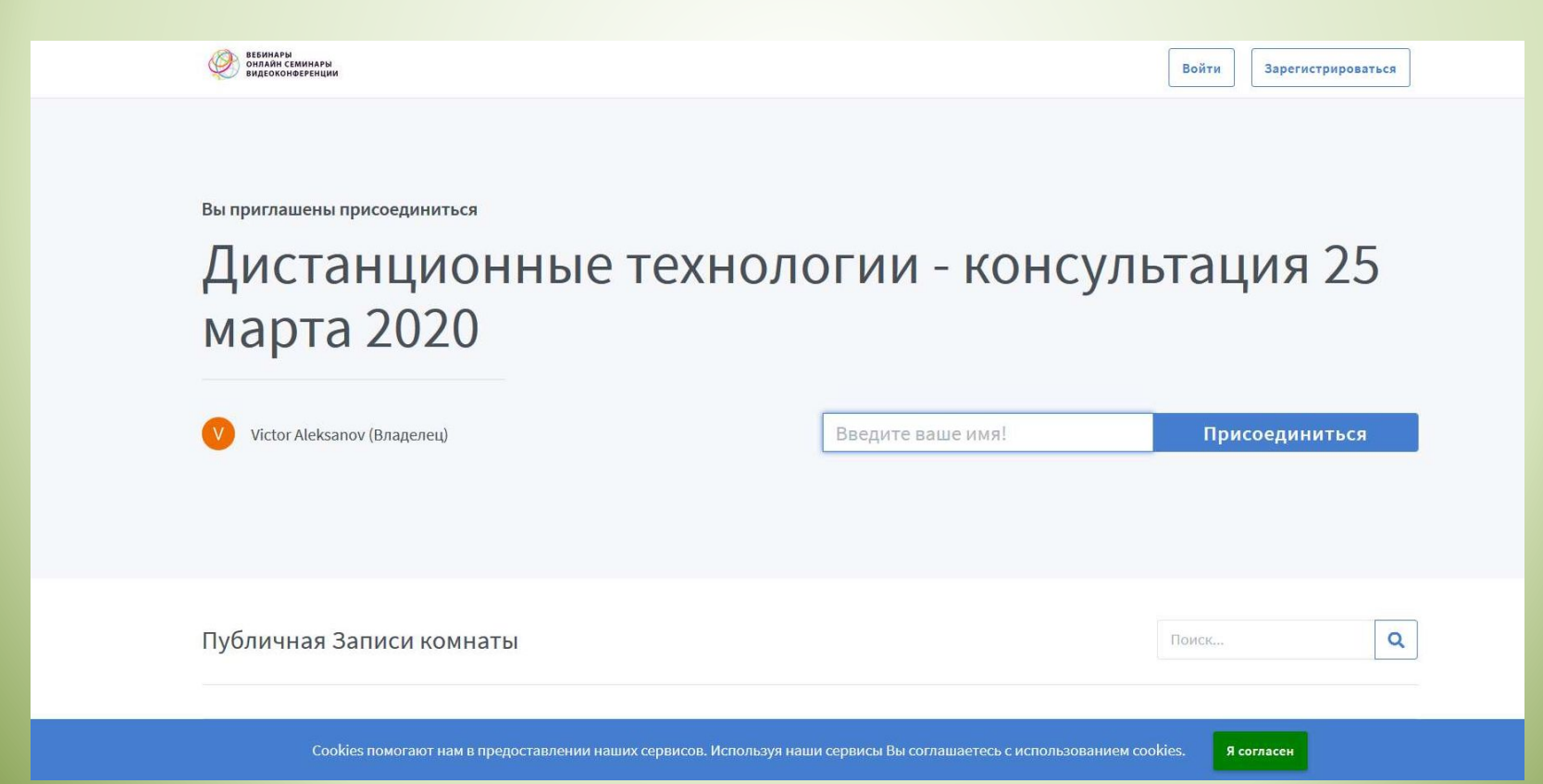

- Конференция точно работает на Google.Chrome.
- Некоторые старые версии браузера не поддерживаются, выдает такую страницу:
- В этом случае нужно обновить браузер

Похоже, вы используете более старую версию подерживаемого браузера. Пожалуйста, установите новую версию для полной поддержки.

## При первом входе на конференцию у Вас, вероятно, будет статус «Заблокировано». Напишите в чате, что Вы присоединились и слышите организатора

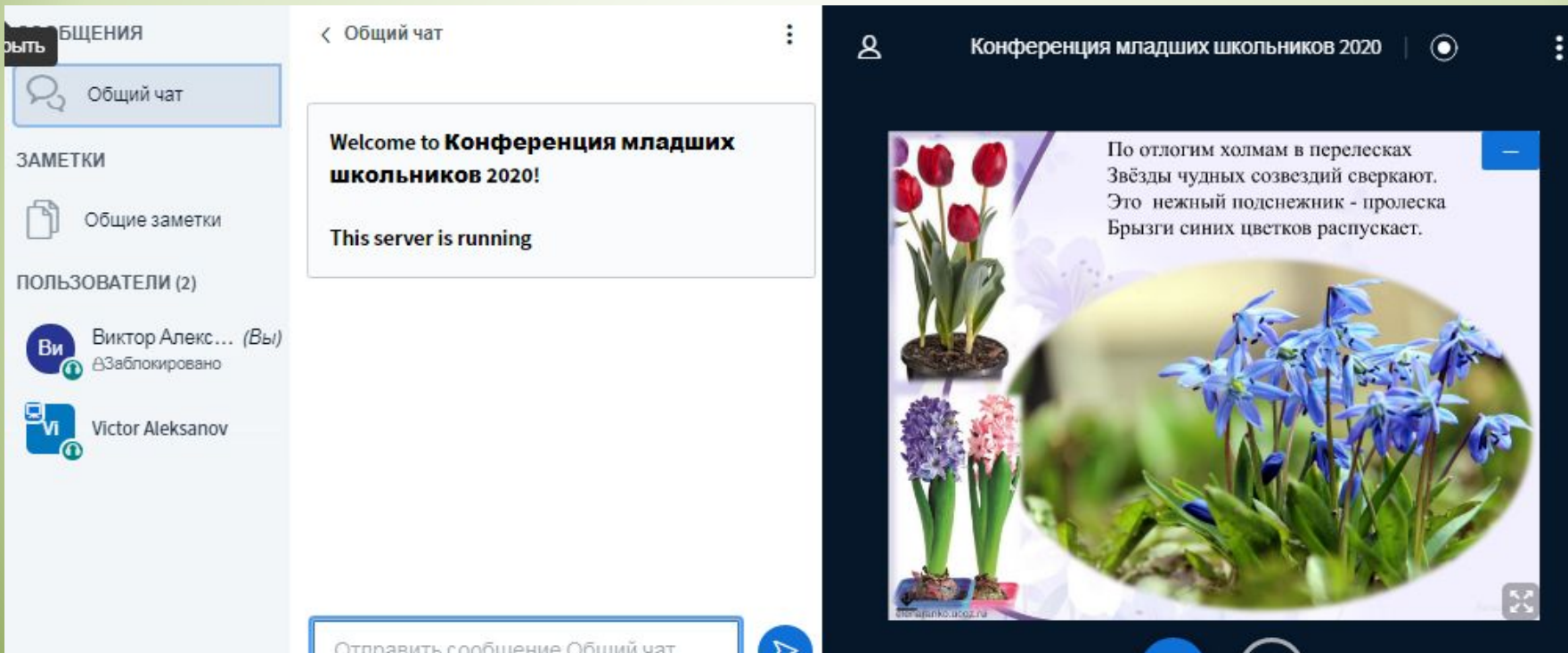

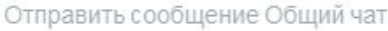

 $\triangleright$ 

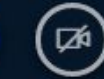

ZyXEL77WPA Доступ к Интернету • Если у Вас появился значок микрофона внизу слева, значит, Вы можете использовать микрофон. Он может быть включен при входе в систему или перед Вашим докладом, еще не знаю, как лучше будет

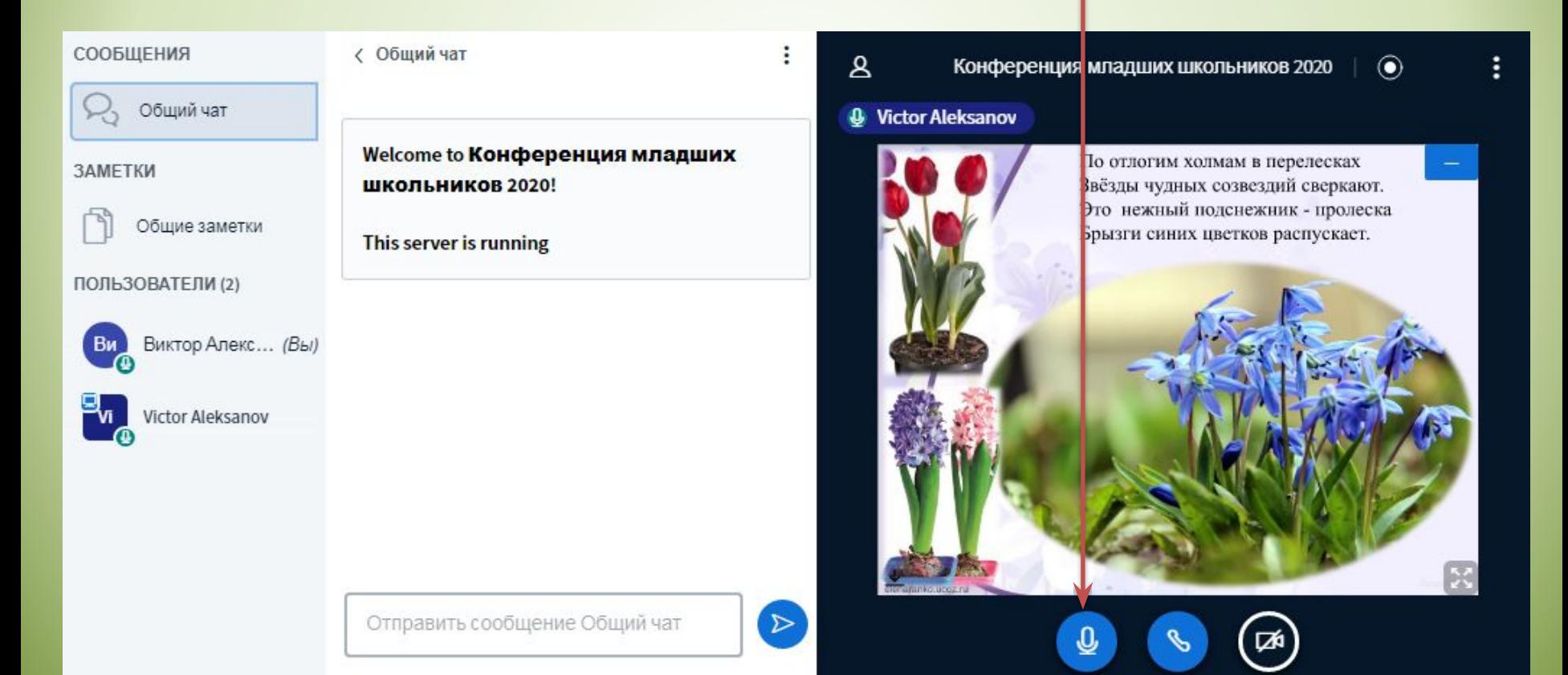

- В любом случае используйте микрофон только для своего доклада и для вопросов после каждого доклада, а в остальное время отключайте, нажав на ту же кнопку
- Значок микрофона может исчезнуть. Это значит, что мы отключили микрофоны у всех, кроме ведущего, чтобы не создавать эхо. По окончании доклада я микрофоны включу, но если вдруг забуду сразу, напомните об этом в чате

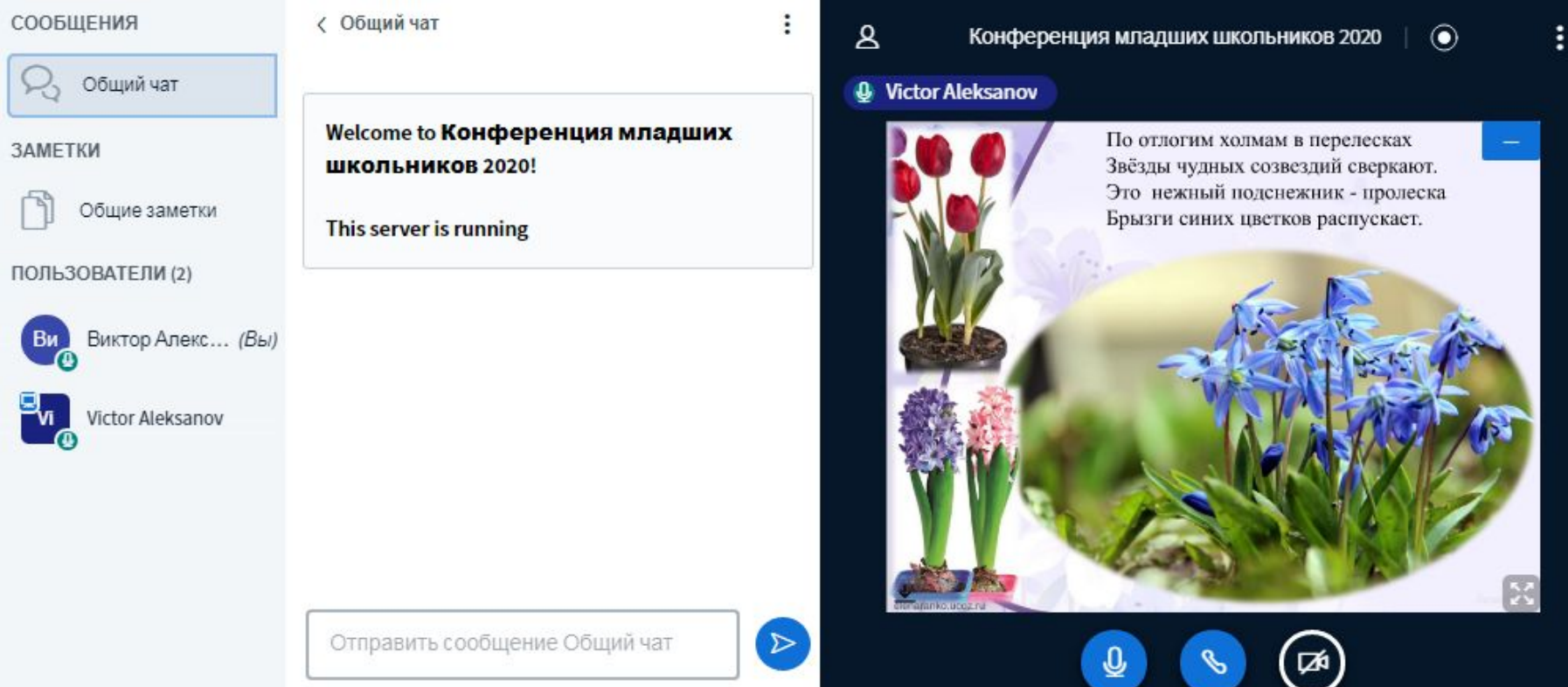

• Когда наступит Ваша очередь докладывать, у Вас появится статус ведущего.

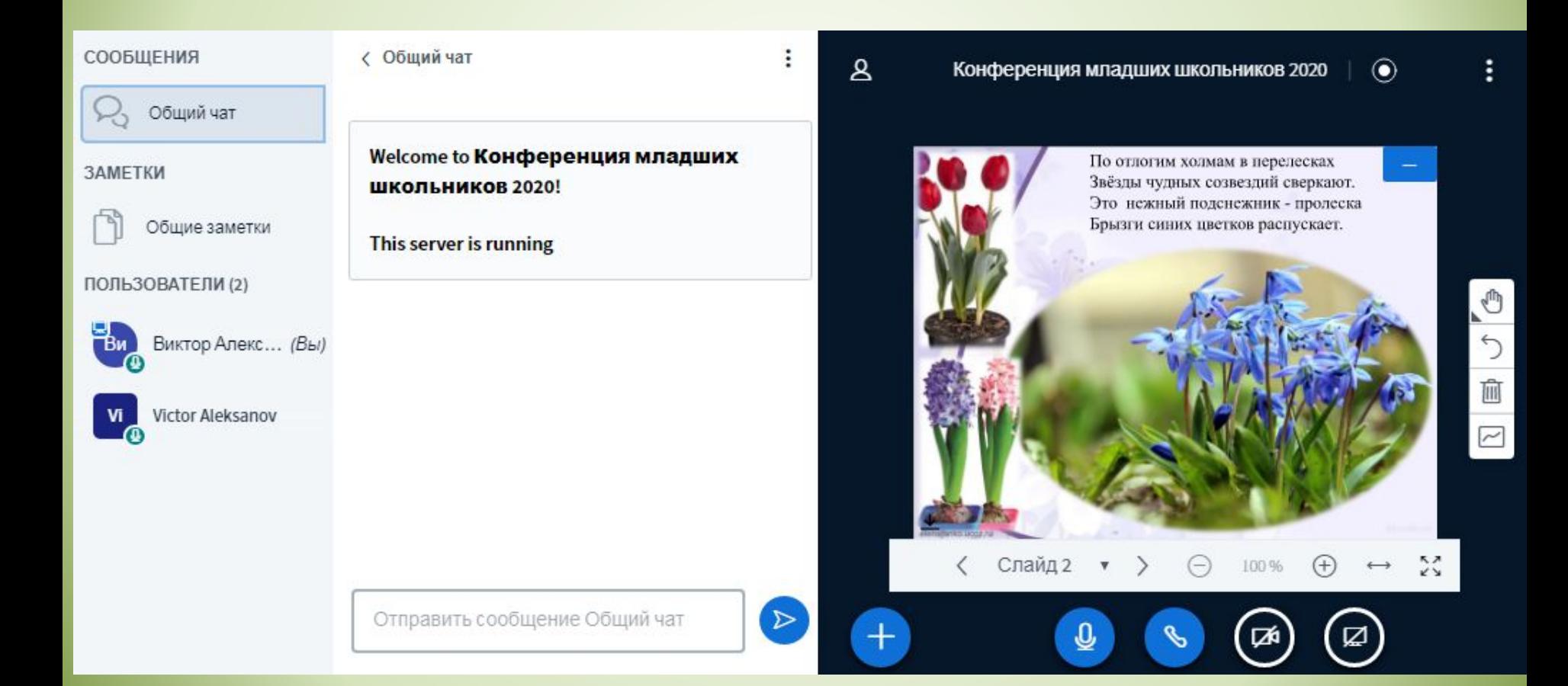

- Вы можете рассказывать и листать презентацию стрелками.
- Презентации, которые будут присланы заранее, я включу к Вашему докладу

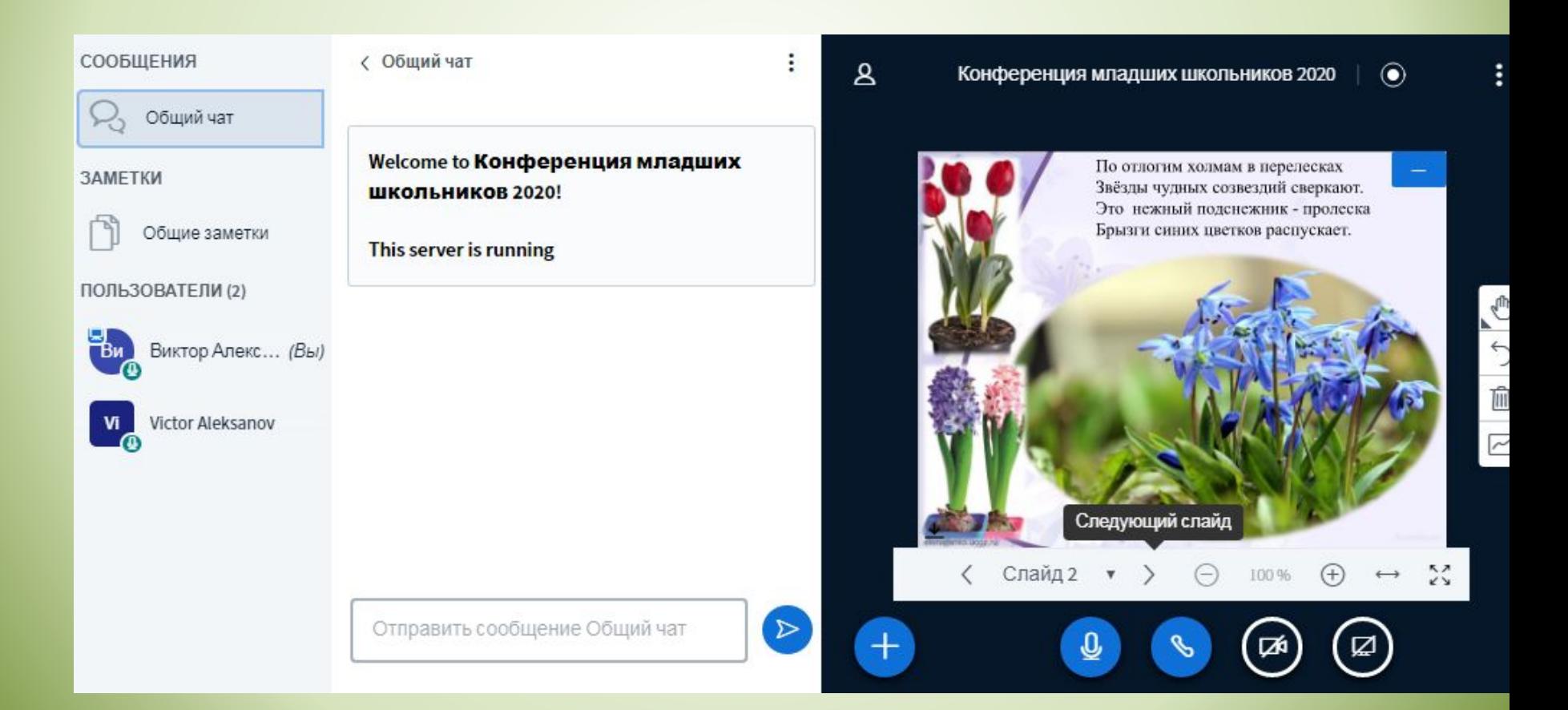

- Также Вы можете загрузить презентацию самостоятельно при помощи кнопки «+»
- Но в этом случае сделайте презентацию небольшой по объему, чтобы не тратить много времени

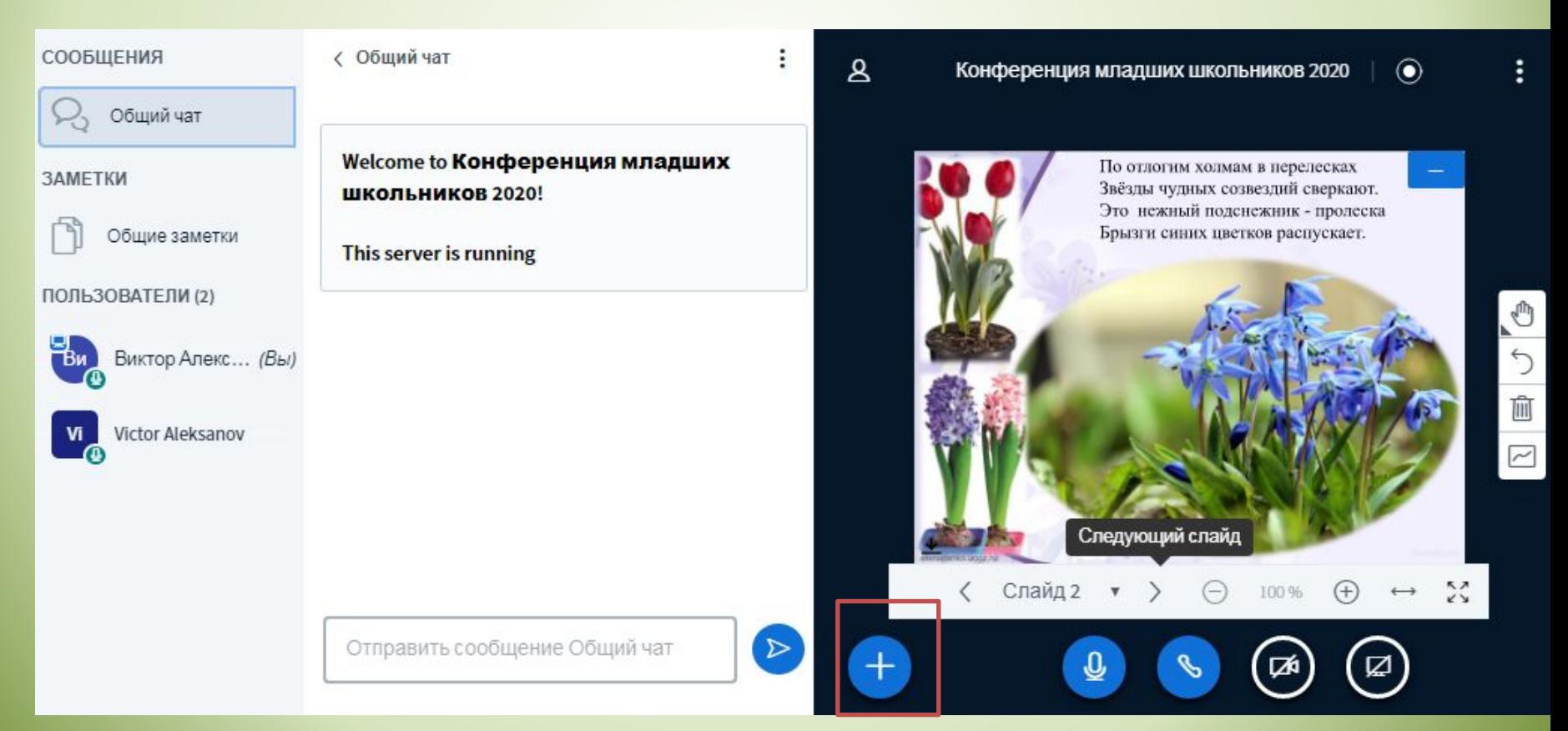

• Кто желает, может вместо презентации продемонстрировать рабочий стол (например, рисунок или видео). Для этого нужно нажать правую кнопку внизу

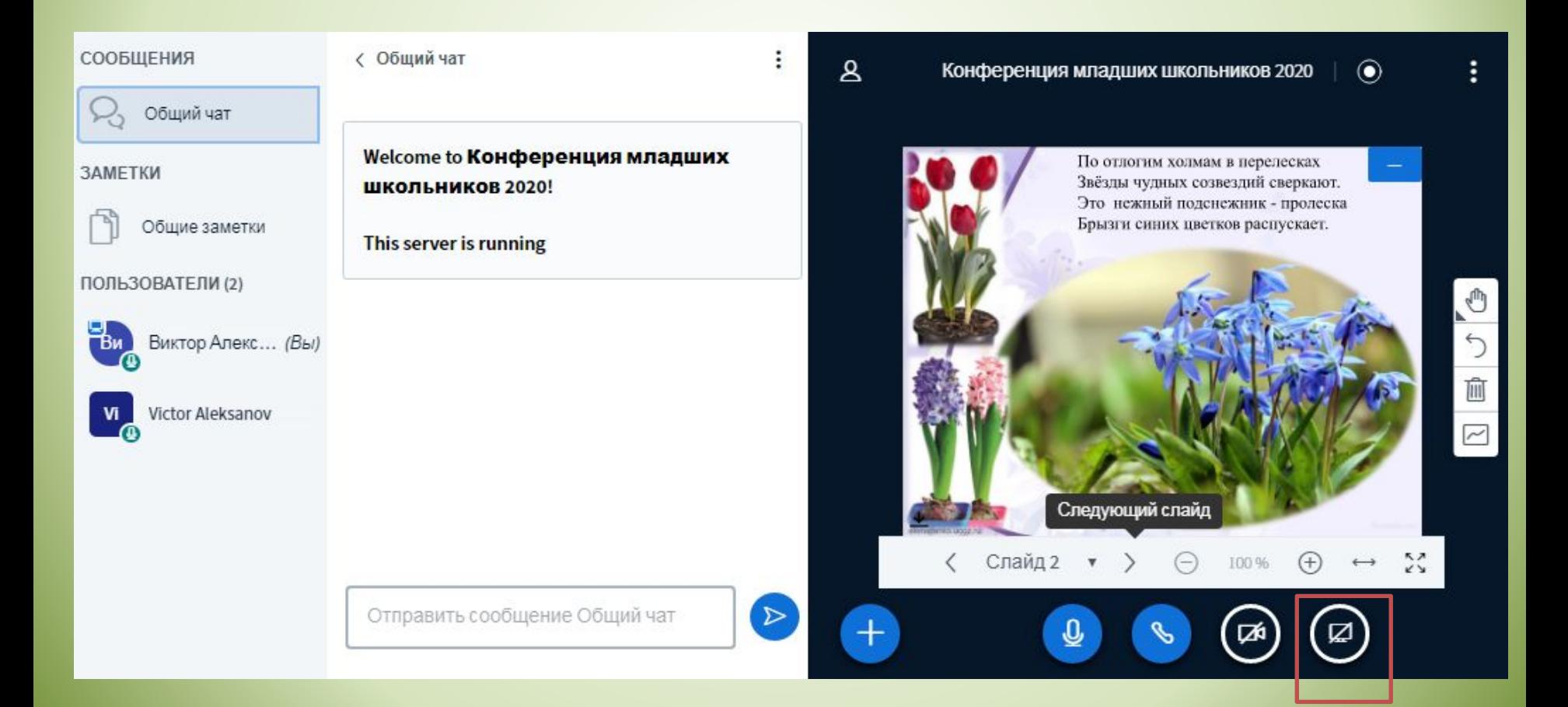

## • И выбрать, какое окно демонстрировать

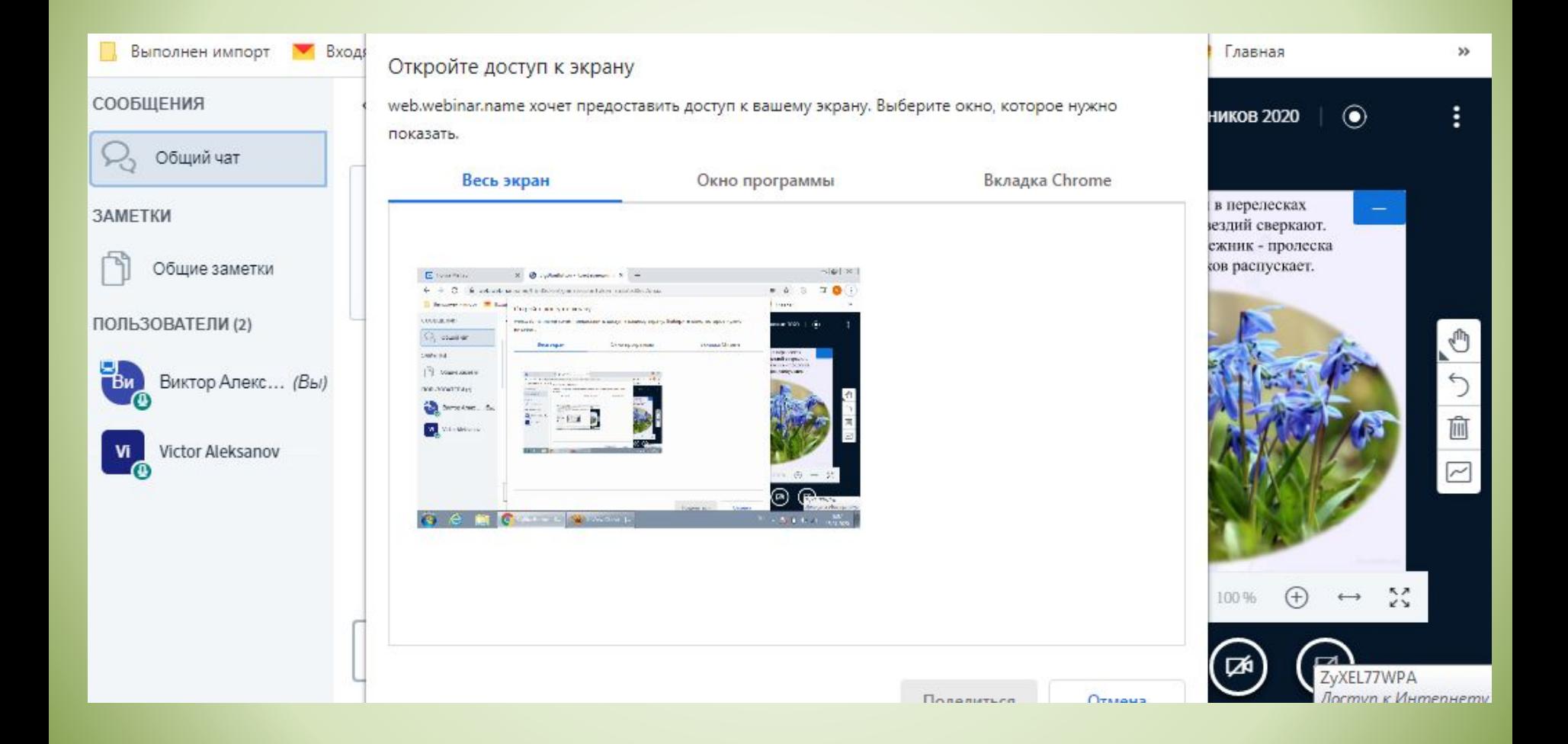